# **django-croppy Documentation**

*Release 0.1.0*

**Alen Mujezinovic**

**May 10, 2017**

#### **Contents**

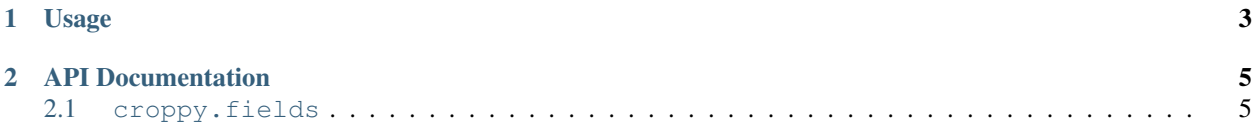

django-croppy enables creating custom crops of images by specifying a name, coordinates, width and height of the crop.

django-croppy provides a custom model field responsible for creating and deleting crops. Crops are stored as serialized JSON data on the same model as the image field via [django-jsonfield.](http://pypi.python.org/pypi/django-jsonfield/)

django-croppy is useful if you want to manually curate the crop size and location instead of relying on generic cropping like [django-imagekit](http://pypi.python.org/pypi/django-imagekit/) provides.

django-croppy makes use of image processors provided by django-imagekit.

### CHAPTER 1

#### Usage

<span id="page-6-0"></span>First, create your model with a crop field. You can specify a custom location where to save crops to with the upload\_to parameter:

```
from django.db import models
from croppy.fields import CropField
def upload_to(instance, filename, crop_name):
    "''"''"''"Default function to specify a location to save crops to.
    :param instance: The model instance this crop field belongs to.
    :param filename: The image's filename this crop field operates on.
    :param crop_name: The crop name used when :attr:`CropFieldDescriptor.crop` was
       called.
    \frac{1}{n}""
    filename, ext = os.path.splitext(os.path.split(filename)[-1])return os.path.join('crops', u'%s-%s%s' % (filename, crop_name, ext))
class Image(models.Model):
    image = models.ImageField()
    crops = CropField('image', upload_to = upload_to)
```
The created crops field allows you to create, delete and inspect crops.

```
$ git clone git@github.com:caffeinehit/django-croppy.git
$ cd django-croppy
$ python manage.py syncdb
...
$ python manage.py shell
...
>>> from tests.app import tests
>>> image = tests.get_image('test.tiff')
>>> image
<Image: Image object>
>>> image.image
```

```
<ImageFieldFile: images/test.tiff>
>>> image.image.path
u'/home/alen/projects/django-croppy/tests/test-media/images/test.tiff'
>>> # Inspect the crop data
>>> image.crops.data
{}
>>> # Create a new crop called 'rect' at position 0/0
>>> # with a width of 100px and a height of 50px
>>> image.crops.create('rect', (0, 0, 100, 50))
>>> # Inspect the crop data
>>> image.crops.data
{'rect': {'y': 0, 'width': 100, 'height': 50, 'filename': 'crops/test-rect.tiff', 'x
\rightarrow': 0}}
>>> # Inspect the crop
>>> image.crops.rect.name
'crops/test-rect.tiff'
>>> image.crops.rect.path
u'/home/alen/projects/django-croppy/tests/test-media/crops/test-rect.tiff'
>>> image.crops.rect.url
'/test-media/crops/test-rect.tiff'
>>> # Save the data to database
>>> image.save()
>>> # Delete the crop
>>> image.crops.delete('rect')
>>> image.crops.data
{}
```
## CHAPTER 2

API Documentation

<span id="page-8-1"></span><span id="page-8-0"></span>**croppy.fields**